# **Outreachy – Linux Networking**

*Netdev 0x16, 2022*

*Roopa Prabhu (Nvidia), Stefano Brivio (Red Hat), Jaehee Park*

## **Agenda**

- Goals
- Outreachy intro Roopa Prabhu
- Networking projects  $\omega$  Outreachy Roopa Prabhu
- Further project ideas and half-done things Stefano Brivio
- Hear from our Intern Jaehee Park
- Resources

### **Goal for this talk**

- Outreach
- Increase networking participation in Outreachy
	- Kernel, userspace, anything networking …
- Call for more mentors, interns
- Call for more projects
- Call for more sponsors

### **Outreachy Intro**

- Outreachy's goal is to increase diversity in Open Source
- Outreachy <https://www.outreachy.org/> provides paid remote internships in open source and open science
	- *○ to people subject to systemic bias and impacted by underrepresentation in the tech industry*
- Two rounds per year
	- *○ December and May*
	- *○ 3 months full time internships*
- Many open source communities to pick from Linux kernel is one of them!
	- Linux kernel outreachy coordinator is Alison Schofield
	- <https://www.outreachy.org/apply/project-selection/>
- Sponsors sponsor outreachy communities
- Mentors can submit projects to outreachy communities

### **Outreachy Kernel Networking so far**

#### 2020

- Interns: *Briana Oursler, Lourdes Pedrajas*
- Mentors: *Stefano Brivio, Davide Caratti*
- Projects:
	- deduplication in networking selftests script: turned into half-baked library draft
	- new *tc* selftests and improving the existing ones

#### 2022

- Interns: *Jaehee Park, Sevinj Aghayeva, Alaa Mohamed*
- Mentors: *Roopa Prabhu, Stefano Brivio, Andy Roulin*
- Projects:
	- Linux kernel neighbour subsystem fix
	- Linux bridge driver fixes
	- netlink extack fixes
	- Linux kernel selftests and fixes
	- Linux kernel selftest library

## **Half-done things**

- Three months are not that long
- Not completed yet (Jaehee will show some bits)
	- Library for selftests
		- …it's complicated.
	- Tool to embed kselftests in initramfs, ~10 seconds build-to-run in VM
		- more than half-done (Sevinj did a lot), usable for many areas
		- <https://mbuto.sh>
	- AVX2-based clearing of pages (first XDP, then slab, then the world!)
		- Based on some old ideas by Stefano and Jesper Brouer
		- Jaehee started checking out things just before end of internship

### **Next Outreachy round?**

- Plan to finish the kselftests library in the next round ("May" 2023)
- And perhaps something else. New ideas and mentors welcome!
	- …don't let Stefano just POSIXify interns.
- Deadlines (approximate):
	- submission of new projects in late March 2023
	- mentor sign-up around that date
	- contribution phase starts after that
		- …yes, that's when you see people fixing whitespace in decnet and pcmcia
		- we're trying to improve that

### Hear from Outreachy intern - Jaehee Park!

### Brief intro

• Software engineer interested in embedded applications, the Linux kernel, networking, debugging, testing, and more!

● Outreachy '22 intern

- Documented Outreachy experience in blog
	- <https://jhpark1013.github.io/blog/>

Mentored by Roopa Prabhu, Stefano Brivio, and Andy Roulin

**Projects** 2. Tooling 3. Networking tests Project 1: New subnet filtering feature added to ARP and ndisc in the kernel networking stack Project 2: exploring XDP with task example (zero network buffer pages using AVX2 instructions and re-evaluate performance) perf: debugging tool mbuto: builds minimal image for kernel selftests selftests Linux kernel testing library for networking (Trying to factor common tasks from kernel networking selftests into a library) Sevinj Aghayeva Outreachy '22 intern contributed to kselftest feature Alaa Soliman Mohamed Outreachy '22 intern contributed as well as previous outreachy interns Stefano mentored

### Project 1: Linux kernel patches New feature in neighbor discovery

Patches were sent to the **net-next** tree

Goal was to provide a subnet filtering option for **garp** during neighbor discovery

#### IPv4 vs IPv6 analogies

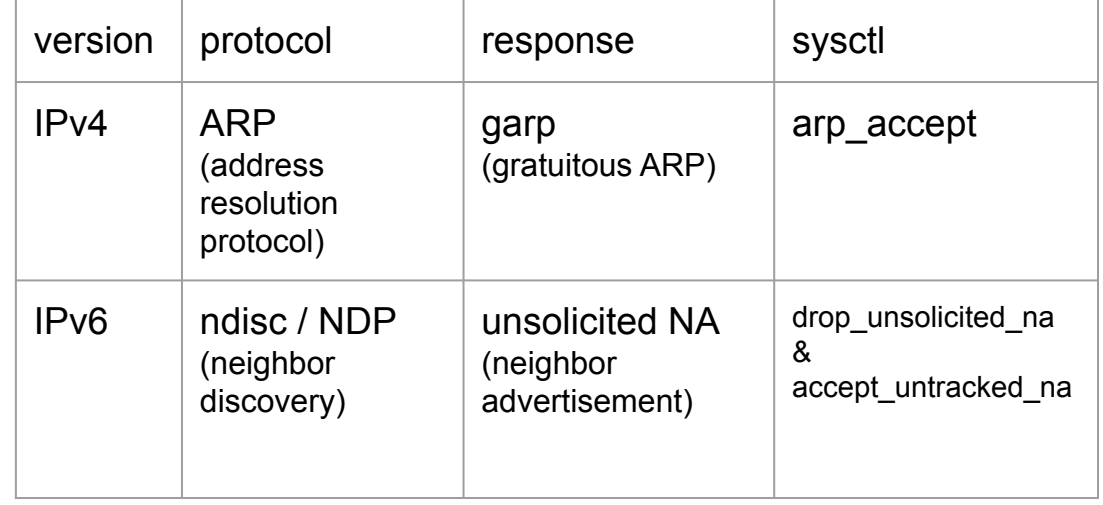

### Basic networking concepts

#### Arp communication

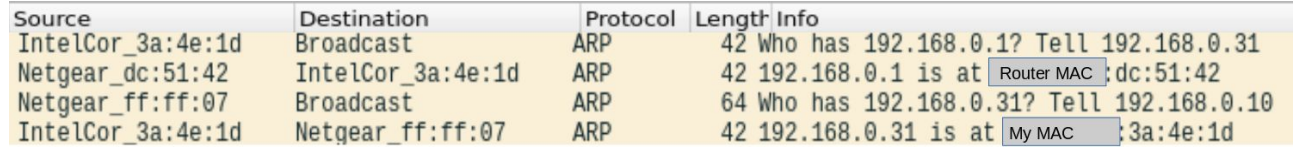

#### Garp (gratuitous arp)

- A device announces itself without being prompted by an ARP request
- It's also called unsolicited advertisements in IPv6
- By default, devices are configured to drop all gratuitous ARP (garp) frames. But you can enable the device to accept garp with the arp\_accept [sysctl](https://elixir.bootlin.com/linux/latest/source/Documentation/networking/ip-sysctl.rst#L1630)

### Subnet filtering in ARP: new knob in arp\_accept

{

}

• The subnet filtering option has been added as the 3rd "knob" to the arp\_accept sysctl

• Instead of calling IN\_DEV\_ARP\_ACCEPT directly, define the arp\_accept() function to include more than just 2 features

• The arp  $accept()$  function includes switch statement to output 0 or 1 based on the conditions

```
static int arp accept(struct in device *in dev, __be32 sip)
    struct net * net = dev net(int dev->dev); int scope = RT_SCOPE_LINK;
    switch (IN DEV ARP ACCEPT(in dev)) {
     case 0: /* Don't create new entries from garp */
        return 0;
     case 1: /* Create new entries from garp */
        return 1;
     case 2: /* Create a neighbor in the arp table only if sip
         * is in the same subnet as an address configured
         * on the interface that received the garp message
         */
       return !!inet confirm addr(net, in dev, sip, 0, scope);
    default:
        return 0;
 }
```
### Subnet filtering in ndisc: new knob in accept untracked na

- RFC 9131 adds a behavior to accept unsolicited NA
- Subnet filtering added as the 3rd knob to this new accept untracked na sysctl

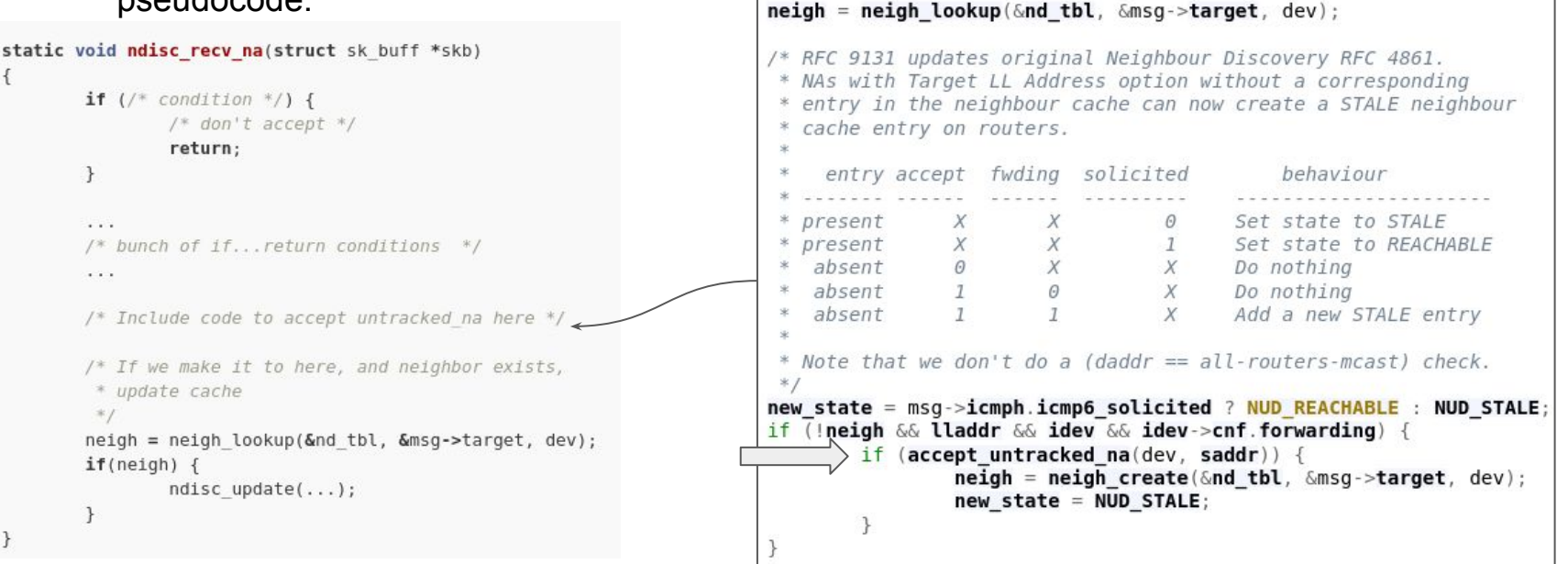

#### pseudocode:

### Subnet filtering in ndisc: new knob in accept untracked na

```
static int accept untracked na(struct net device *dev, struct in6 addr *saddr)
{
    struct inet6 dev *idev = \ln 6 dev get(dev);
    switch (idev->cnf.accept untracked na) {
     case 0: /* Don't accept untracked na (absent in neighbor cache) */
        return 0;
    case 1: /* Create new entries from na if currently untracked */
       return 1;
     case 2: /* Create new entries from untracked na only if saddr is in the
         * same subnet as an address configured on the interface that
         * received the na
         */
       return !!ipv6 chk prefix(saddr, dev);
    default:
        return 0;
 }
}
```
#### Project 2 - Exploring XDP with a task example: zero network buffer pages using AVX2 instructions

Benchmarking code execution time inside the kernel

Testing clearing pages with various SIMD operations (like MMX and AVX2)

- Using prototype-kernel by Jesper Brouer as testbed for experiments
	- [netoptimizer](https://github.com/netoptimizer) / [prototype-kernel](https://github.com/netoptimizer/prototype-kernel)

Goal was to experiment with tests in prototype-kernel

```
static int time_memset_avx2_256(struct time_bench_record *rec, void *data)
{
#define CONST_CLEAR_SIZE 256
    int i, j;
   uint64_t loops cnt = 0;
   time bench start(rec);
   for (i = 0; i < rec->loops; i++) {
        kernel fpu begin();
        TIME_MEMSET_AVX2_ZERO(0);
        loops cnt++;
         barrier();
        for (j = 0; j < BYTES TO YMM(CONST CLEAR SIZE); j++)TIME MEMSET AVX2 STORE(global buf[YMM BYTES * j], 0);
         barrier();
        kernel fpu end();
     }
   time bench stop(rec, loops cnt);
    return loops_cnt;
```

```
#undef CONST_CLEAR_SIZE
```
}

#### Project 2 - Exploring XDP with a task example: zero network buffer pages using AVX2 instructions

Measurements in nanoseconds

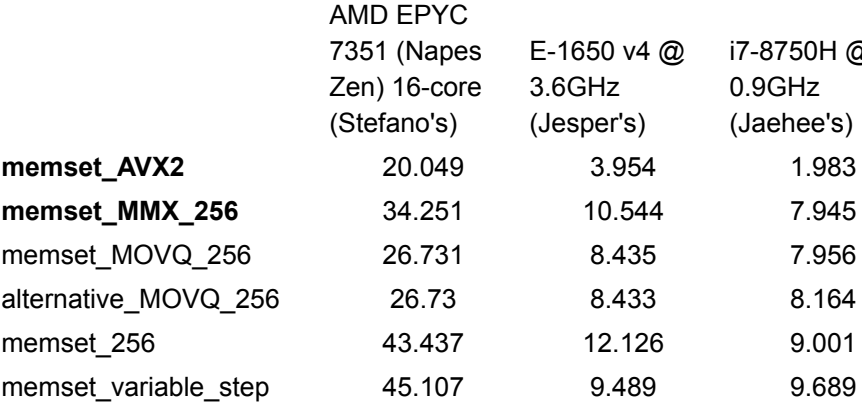

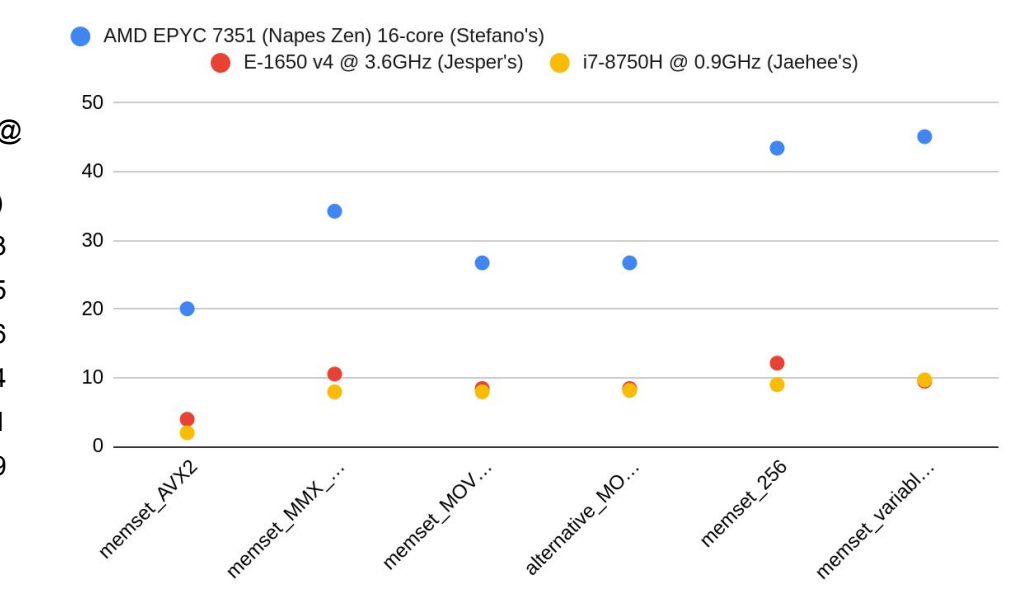

AVX2 can clear pages on XDP paths faster!

Mentored by Roopa Prabhu, Stefano Brivio, and Andy Roulin

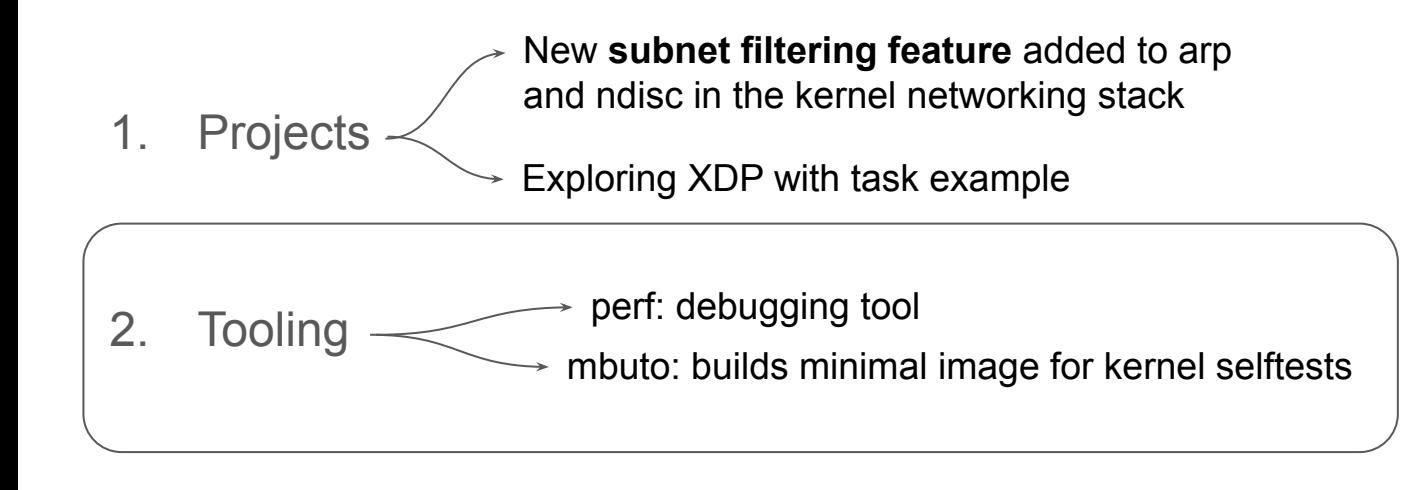

3. Networking tests  $\overline{a}$  $\rightarrow$  selftests

Linux kernel testing **library** for networking

### Debugging with perf

- Setup perf to work with the newest kernel to test my new patch
- I found an error in my selftest with perf!
- My neighbor cache table wasn't being updated (but on perf I saw neigh\_update being called). So I knew there was a bug in my selftest

#### see the neigh update being called (and other calls in the network stack):

arping 46883 [003] 22325.771054: probe:neigh update: (ffffffff ffffffffa47d3d11 neigh update+0x1 ([kernel.kallsyms]) ffffffffa48a7b70 arp rcv+0x190 ([kernel.kallsyms]) ffffffffa47c7fdf netif receive skb one core+0x8f ([k ffffffffa47c8038 netif receive skb+0x18 ([kernel.kal ffffffffa47c8279 process backlog+0xa9 ([kernel.kallsym ffffffffa47c98e1 napi poll+0x31 ([kernel.kallsyms]) ffffffffa47c9dbf net rx action+0x23f ([kernel.kallsyms ffffffffa4e000cf softirgentry text start+0xcf ([kern ffffffffa3eaa666 do softirq+0x66 ([kernel.kallsyms]) ffffffffa3eaa6d0 local bh enable ip+0x50 ([kernel.ka ffffffffa47c6738 dev queue xmit+0x388 ([kernel.kalls ffffffffa47c6da0 dev queue xmit+0x10 ([kernel.kallsyms ffffffffa4958fdc packet snd+0x34c ([kernel.kallsyms]) ffffffffa495ab16 packet sendmsg+0x26 ([kernel.kallsyms ffffffffa479d6a5 sock sendmsg+0x65 ([kernel.kallsyms]) ffffffffa479e933 sys sendto+0x113 ([kernel.kallsyms] ffffffffa479e9d9 x64 sys sendto+0x29 ([kernel.kallsy ffffffffa49f5f01 do syscall 64+0x61 ([kernel.kallsyms] ffffffffa4c0007c entry SYSCALL 64 after hwframe+0x44 ( 7fe4b976568a libc sendto+0xla (/usr/lib/x86 64-l 1000608d4dd5341 [unknown] ([unknown])

### Trying out **mbuto**: building quick initramfs for VM images

#### (now with kselftests inside!)

- Originally, quick hack Stefano wrote to create small initramfs images for qemu
- Kselftests support added by Sevinj Aghayeva (Outreachy '22 intern)
- Runs from kernel source directory, builds a minimalistic VM image, & sources selftests and required host tools

Significantly **streamlines** the testing workflow!

Check out the demo here!<https://mbuto.sh>

kvm -kernel arch/x86/boot/bzImage  $-$ initrd  $$(../m$ buto/mbuto  $-p$  kselftests  $|-C$  timens

Press s for shell, any other key to run selftests

TAP version 13  $1.7$ # selftests: /timens: timens  $#1..10$ # ok 1 Passed for CLOCK BOOTTIME (syscall) # ok 2 Passed for CLOCK BOOTTIME (vdso) # ok 3 Passed for CLOCK BOOTTIME ALARM (syscall) # ok 4 Passed for CLOCK BOOTTIME ALARM (vdso) # ok 5 Passed for CLOCK MONOTONIC (syscall) # ok 6 Passed for CLOCK MONOTONIC (vdso) # ok 7 Passed for CLOCK MONOTONIC COARSE (syscall) # ok 8 Passed for CLOCK MONOTONIC COARSE (vdso) # ok 9 Passed for CLOCK MONOTONIC RAW (syscall) # ok 10 Passed for CLOCK MONOTONIC RAW (vdso) # # Totals: pass:10 fail:0 xfail:0 xpass:0 skip:0 error:0 ok 1 selftests: /timens: timens # selftests: /timens: timerfd  $#1..3$ # ok 1 clockid=7 # ok 2 clockid=1 # ok 3 clockid=9 # # Totals: pass:3 fail:0 xfail:0 xpass:0 skip:0 error:0  $#1.3$ ok 2 selftests: /timens: timerfd # selftests: /timens: timer  $#1..3$ # ok 1 clockid=7 # ok 2 clockid=1 # ok 3 clockid=9 # # Totals: pass:3 fail:0 xfail:0 xpass:0 skip:0 error:0<br># 1..2 ok 7 selftests: /timens: futex All tests passed, shutting down quest...

77.942829] sysrq: Power Off

77.944800] reboot: Power down

Focus on testing just the relevant set of tests that I'm interested in using the -C flag

(here, we're just testing timens)

Mentored by Roopa Prabhu, Stefano Brivio, and Andy Roulin

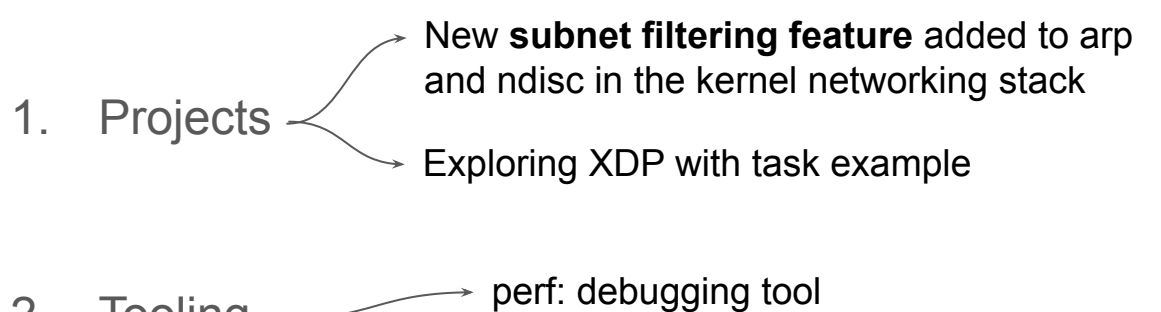

2. Tooling  $\rightarrow$  mbuto: builds minimal image for kernel selftests

3. Networking tests  $\begin{bmatrix} \begin{array}{ccc} \end{array} \\ \end{bmatrix}$ selftests Linux kernel testing **library** for networking

### Setup function (w/o using library)

 *# Set up two namespaces* ip netns add \${ROUTER\_NS} ip netns add \${HOST\_NS}

local arp accept=\$1

**setup**() {

}

```
 # Set up interfaces veth0 and veth1, which are pairs in separate
 # namespaces. veth0 is veth-router, veth1 is veth-host.
 # first, set up the inteface's link to the namespace
 # then, set the interface "up"
ip netns exec ${ROUTER_NS} ip link add name ${ROUTER_INTF} \
      type veth peer name ${HOST_INTF}
 ip netns exec ${ROUTER_NS} ip link set dev ${ROUTER_INTF} up
ip netns exec ${ROUTER_NS} ip link set dev ${HOST_INTF} netns ${HOST_NS}
 ip netns exec ${HOST_NS} ip link set dev ${HOST_INTF} up
ip netns exec ${ROUTER_NS} ip addr add ${ROUTER_ADDR}/${SUBNET_WIDTH} \
      dev ${ROUTER_INTF}
ip netns exec ${HOST_NS} ip addr add ${HOST_ADDR}/${SUBNET_WIDTH} \
      dev ${HOST_INTF}
ip netns exec ${HOST_NS} ip route add default via ${HOST_ADDR} \
      dev ${HOST_INTF}
ip netns exec ${ROUTER_NS} ip route add default via ${ROUTER_ADDR} \
      dev ${ROUTER_INTF}
```

```
ROUTER CONF=net.ipv4.conf.${ROUTER_INTF}
ip netns exec ${ROUTER NS} sysctl -w \
      ${ROUTER_CONF}.arp_accept=${arp_accept} >/dev/null 2>&1
```
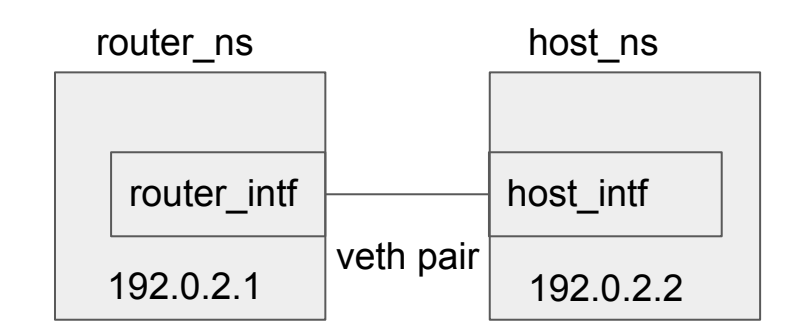

After setup, I use this "arping" command:

ip netns exec \${HOST\_NS} arping -A -U \${**HOST\_ADDR**}

**#!/bin/sh**

### Selftest using the library

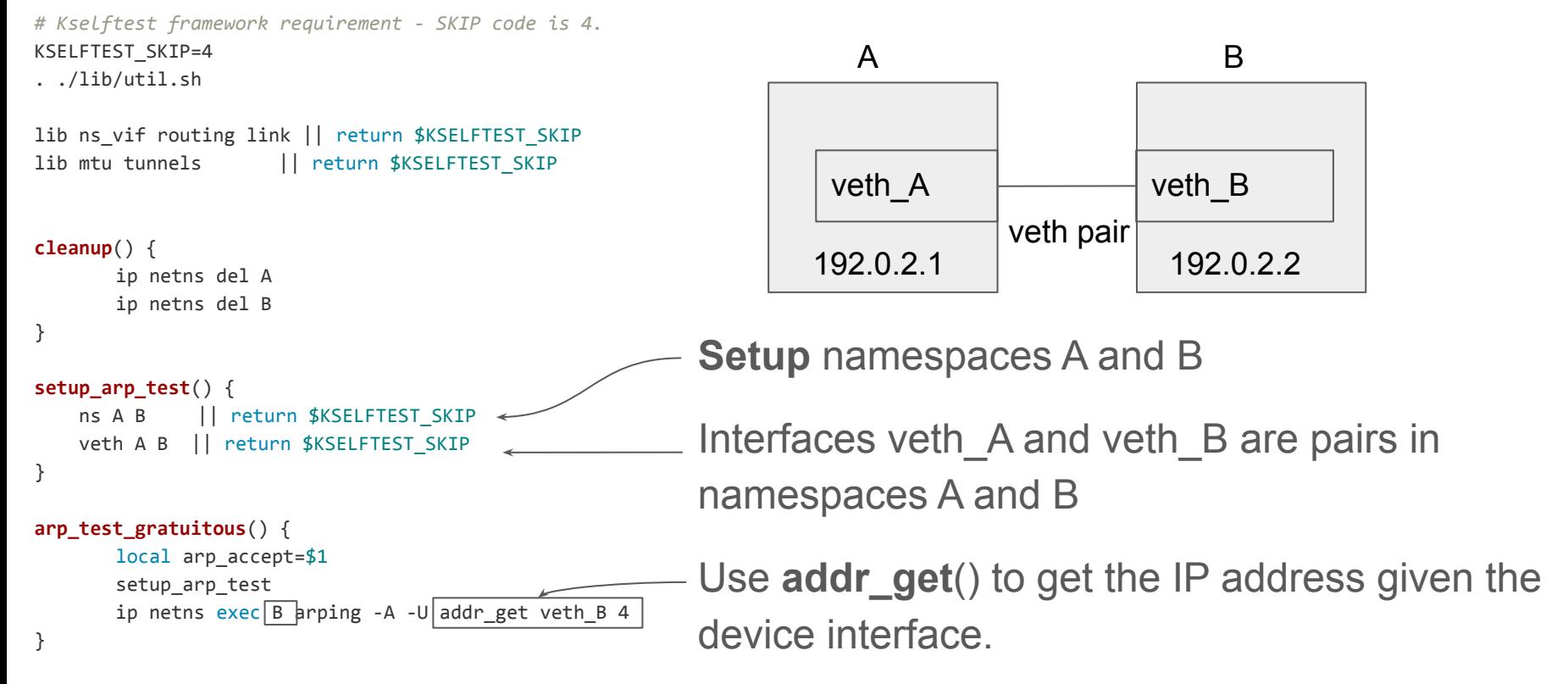

cleanup arp test gratuitous ROUTER\_NS="ns-router" ROUTER\_NS\_V6="ns-router-v6" ROUTER\_INTF="veth-router" ROUTER\_ADDR="10.0.10.1" ROUTER\_ADDR\_V6="2001:db8:abcd:0012::1"

HOST\_NS="ns-host" HOST\_NS\_V6="ns-host-v6" HOST\_INTF="veth-host" HOST\_ADDR="10.0.10.2" HOST\_ADDR\_V6="2001:db8:abcd:0012::2"

SUBNET\_WIDTH=24 PREFIX\_WIDTH\_V6=64

#### **cleanup**() {

```
 ip netns del ${HOST_NS}
 ip netns del ${ROUTER_NS}
```
**cleanup\_v6**() {

 ip netns del \${HOST\_NS\_V6} ip netns del \${ROUTER\_NS\_V6}

```
\lambda
```
}

**setup**() {

local arp accept=\$1

 *# Set up two namespaces* ip netns add \${ROUTER\_NS}

ip netns add \${HOST\_NS}

 *# Set up interfaces veth0 and veth1, which are pairs in separate # namespaces. veth0 is veth-router, veth1 is veth-host.*

 *# first, set up the inteface's link to the namespace # then, set the interface "up"*

ip netns exec \${ROUTER\_NS} ip link add name \${ROUTER\_INTF} \

type veth peer name \${HOST\_INTF}

 ip netns exec \${ROUTER\_NS} ip link set dev \${ROUTER\_INTF} up ip netns exec \${ROUTER\_NS} ip link set dev \${HOST\_INTF} netns \${HOST\_NS}

ip netns exec \${HOST\_NS} ip link set dev \${HOST\_INTF} up

ip netns exec \${ROUTER\_NS} ip addr add \${ROUTER\_ADDR}/\${SUBNET\_WIDTH} \ dev \${ROUTER\_INTF}

ip netns exec \${HOST\_NS} ip addr add \${HOST\_ADDR}/\${SUBNET\_WIDTH} \ dev \${HOST\_INTF}

ip netns exec \${HOST\_NS} ip route add default via \${HOST\_ADDR} \

dev \${HOST\_INTF}

ip netns exec \${ROUTER\_NS} ip route add default via \${ROUTER\_ADDR} \ dev \${ROUTER\_INTF}

ROUTER CONF=net.ipv4.conf.\${ROUTER\_INTF} ip netns exec \${ROUTER\_NS} sysctl -w \ \${ROUTER\_CONF}.arp\_accept=\${arp\_accept} >/dev/null 2>&1

### Selftest w/o using library vs Selftest using library

Much cleaner and shorter!  $\Box$ 

Using the library extracts the common code from tests

We eliminate repetitive code in net-next tests when setting up network topologies using the library

**#!/bin/sh**

}

*# Kselftest framework requirement - SKIP code is 4.* KSELFTEST\_SKIP=4 . ./lib/util.sh

lib ns vif routing link || return \$KSELFTEST SKIP lib mtu tunnels || return \$KSELFTEST\_SKIP

```
cleanup() {
            ip netns del A
            ip netns del B
```

```
setup_arp_test() {
     ns A B || return $KSELFTEST_SKIP
    veth A B || return $KSELFTEST_SKIP
}
```

```
arp_test_gratuitous() {
            local arp_accept=$1
            setup_arp_test
            ip netns exec B arping -A -U addr_get veth_B 4
}
```
cleanup arp\_test\_gratuitous

}

### **Summary**

- Learned a ton!
- Mentors helped discuss various ideas and improve on 2-3 iterations of the patchsets
- Working with mentors gave me confidence in interacting with the Linux kernel community
- Connections made in the open-source community and with the mentors is incredibly valuable!

### Resources

- <https://www.outreachy.org/>
- <https://www.outreachy.org/apply/project-selection/>
- https://www.outreachy.org/sponsor/